# shm profit Handwerk Die professionelle Software für das Handwerk

## **Import der sirAdos-Kalkulationsdaten 2016 in die Handwerkersoftware shm profit Handwerk 2016**

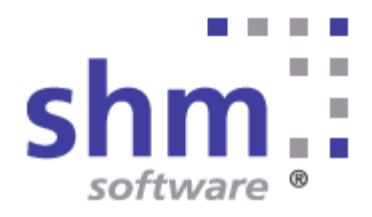

#### **sirAdos in shm importieren**

#### **Nutzung**

Kein Teil dieser Dokumentation darf ohne vorherige, schriftliche Zustimmung von shm software GmbH & Co. KG reproduziert, übertragen, übersetzt, abrufbar in einem Medium gespeichert oder in eine gesprochene Sprache übersetzt werden. Änderungen dieser Dokumentation bleiben vorbehalten und sein Inhalt begründet keinerlei Ansprüche seitens des Käufers und erhebt keinen Anspruch auf Vollständigkeit.

Diese Beschreibung wird für die jeweils aktuelle Version der Programme bereitgestellt. Korrekturen und Ergänzungen sind in den folgenden Auflagen, auch für neue Programmstände, enthalten. Änderung des Textes bleiben vorbehalten. Der Inhalt dieser Dokumentation ist ohne Gewähr. Irrtümer und Änderungen vorbehalten.

#### **Warenzeichen**

Alle angegebenen Produktnamen sind urheberrechtlich geschützt und eingetragene Warenzeichen / Markennamen der jeweiligen Inhaber.

shm software® ist eingetragenes Warenzeichen der shm software GmbH & Co. KG. Copyright © 1997-2016 shm software® GmbH & Co. KG. Alle Rechte vorbehalten. MS®, Microsoft®, Windows®, Windows NT®, Windows 2000®, Windows XP®, Office®, Word®, Excel®, Powerpoint® sind eingetragene Warenzeichen der Microsoft Corporation. DiGiS® ist ein eingetragenes Warenzeichen der Firma SYKAPLAN GmbH, 97078 Würzburg. Report-/Druckmodul List & Label® Version 8.0: Copyright combit® GmbH 1991-2001. sirAdos® ist ein registrierter Markenname der WEKA MEDIA GmbH & Co.KG, time report® ist ein eingetragenes Warenzeichen der Ralph-Hendrik Heß & Frank Prein GbR. www.ausschreiben.de ist eingetragenes Warenzeichen der ORCA Software GmbH, Rosenheim.

Die Redaktion der shm software

Datum: 02/2016 Irrtümer und Änderungen vorbehalten.

#### **Autor Herausgeber und Verleger**

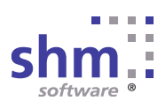

shm software GmbH & Co. KG Gaißacher Str. 3 D-83646 Bad Tölz Fon: +49 (0) 8041-782450 Fax: +49 (0) 8041-7824511 info@shm-software.de www.shm-software.de

### **Inhaltsverzeichnis**

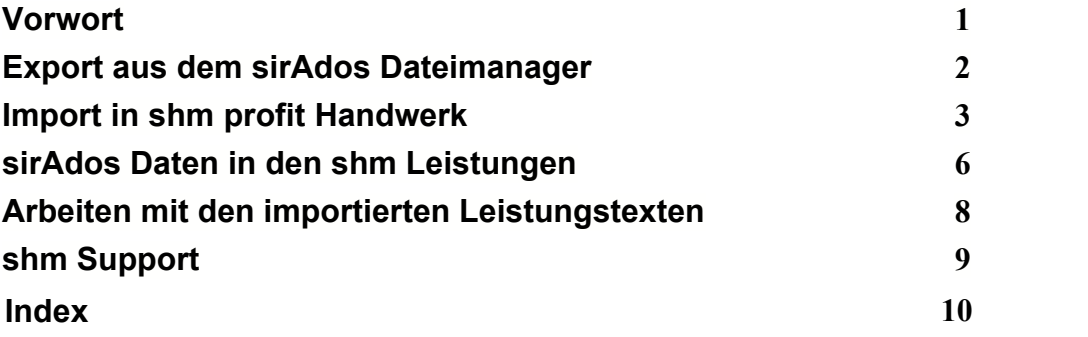

#### **1 Vorwort**

Sehr geehrte Anwenderin, sehr geehrter Anwender,

diese Dokumentation beschreibt den Import der *SirAdos-Kalkulationsdaten 2016* in die Handwerkersoftware *shm profit Handwerk 2016.*

#### **shm Handwerkersoftware**

Die shm Handwerkersoftware ist eine moderne und einfach zu bedienende Bürosoftware, die speziell für Handwerker entwickelt wurde. Alle wichtigen Funktionen von der Angebotserstellung bis zur OP-Verwaltung sind bereits integriert und unterstützen Sie bei der täglichen Arbeit. Kalkulationen, Angebote und Rechnungen erstellen Sie in kürzester Zeit und können sie dann als Brief, E-Mail oder Fax an Ihren Kunden übermitteln. Mit dem shm Handwerkerprogramm wurde eine komplexe Bürolösung in einfacher Form umgesetzt.

#### **Leicht und schnell**

shm-Programme sind auch für Computerlaien leicht zu bedienen, schnell zu erlernen und haben ein hervorragendes Preis-/Leistungsverhältnis!

#### **Erweiterbar**

Für die verschiedenen Anwendungsbereiche sind die Programme shm Nachkalkulation, shm Wartungsmodul (Wartungssoftware zur Verwaltung von Anlagenwartungen, Anlagenservice und Wartungsterminen), shm mobil sowie shm CRM&Mail-Client Ausbaustufen erhältlich.

Infos und Beratung unter: [www.shm-software.de](http://www.shm-software.de)

Ihr shm Team

#### **2 Export aus dem sirAdos Dateimanager**

Öffnen Sie den sirAdos-Dateimanager. Öffnen Sie das Register "Baudaten". Hier können Sie die für den Export gewünschten Texte markieren. Klicken Sie anschließend auf den Schalter "Daten ausgeben". (siehe folgende Abb.)

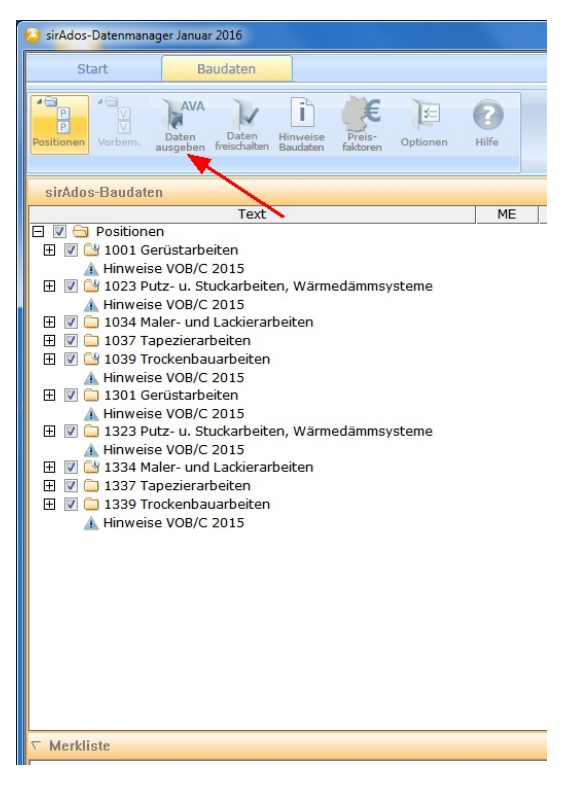

Im der anschließenden Maske "Datenausgabe" wählen Sie die Option "Details". Im rechten Teil der Maske wählen Sie bitte das Datenformat "GAEB 90" und "Datenart 83". (siehe folgende Abb.)

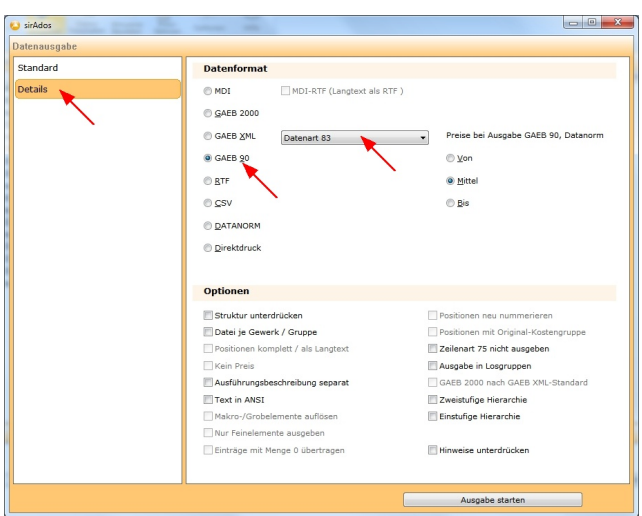

<span id="page-5-0"></span>Um den Datenexport zu starten drücken Sie bitte den Schalter "Ausgabe starten". Die Exportdatei "GE.D83" finden Sie anschließend im Hauptverzeichnes des sirAdos-Dateimanagers. (siehe folgende Abb.)

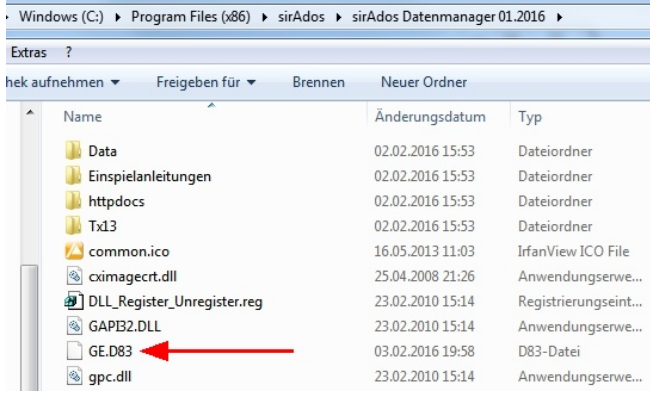

#### **3 Import in shm profit Handwerk**

Nachdem die Kalkulationsdaten aus dem sirAdos-Dateimanager exportiert wurden können Sie in *shm profit Handwerk* eingelesen werden. Starten Sie dazu bitte Ihre *shm profit Handwerk* Software und öffnen über das Menü "Schnittstellen / GAEB sirAdos" den shm Import-Assistenten. Markieren Sie den letzten Menüpunkt

"Leistungen einlesen" und klicken auf "weiter". (siehe folgende Abb.)

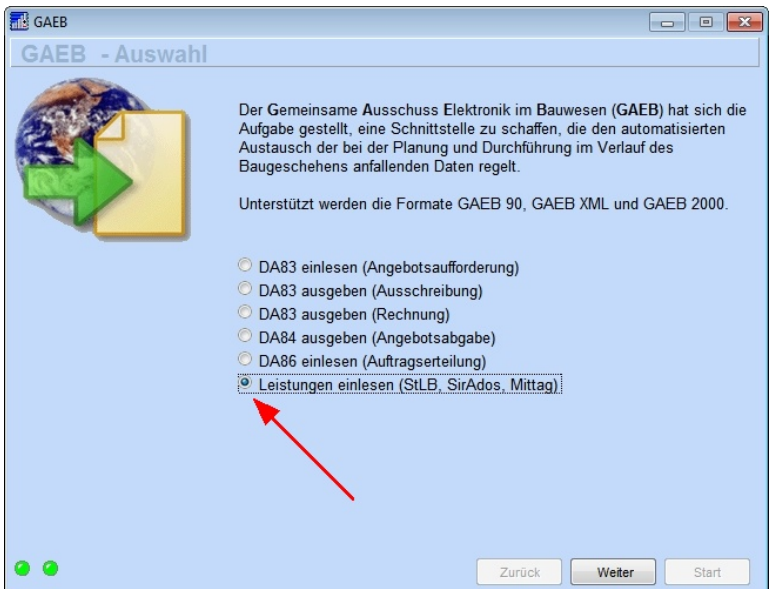

In der anschließenden Maske "GAEB-StlB einlesen" (siehe folgende Abb.) öffnen Sie die zuvor exportierte sirAdos-Datei "GE.D83". (siehe Kapitel "<u>Export aus dem</u> [sirAdos Dateimanager](#page-5-0)")

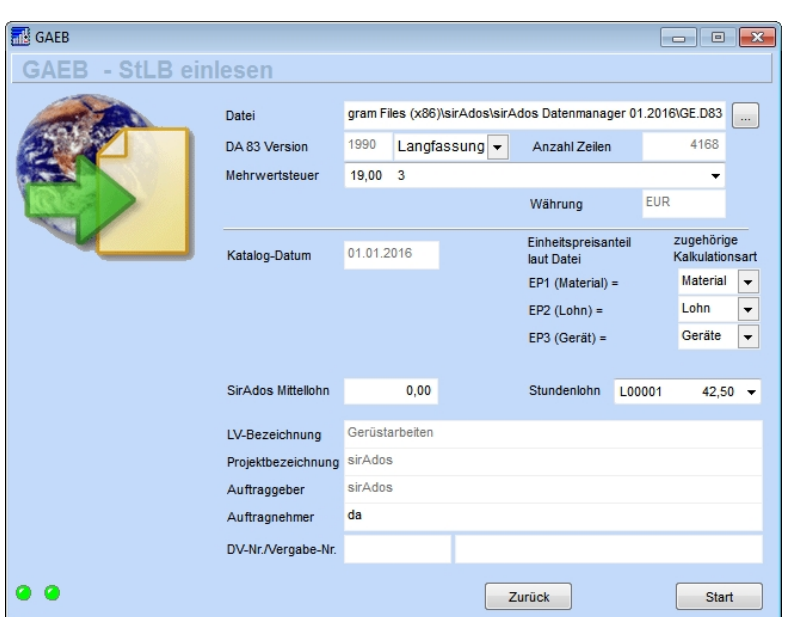

Im Feld "Mehrwertseteuer" wählen Sie den gewünschten Steuersatz (z.B. 19%). Im Feld "Stundenlohn" können Sie einen der in den shm-sonstigen-Stammdaten hinterlegten Löhne auswählen, oder im Feld "sirAdos Mittellohn" einen frei definierten Lohnwert eintragen. Mit diesem Stundenlohn (bzw. Lohnwert) werden die in den sirAdos-Kalkulationsdaten hinterlegten Zeitwerte multipliziert.

Die sirAdos-Kalkulationdaten beinhalten vorgegebene Verkaufspreise für Material, Lohn und Geräte (EP1, EP2, und EP3). Diese werden vom shm Importassistenten automatisch den entsprechenden Kostenarten in *shm profit Handwerk* zugeordnet.

Starten Sie den Importvorgang mit dem Schalter "Start". Dieser Vorgang kann einige Minuten dauern. Nach erfolgreichem Import erhalten Sie die Meldung "Übernahme erfolgreich abgeschlossen". Sie können nun die Maske "GAEB-StlB einlesen" schließen.

#### **4 sirAdos Daten in den shm Leistungen**

In *shm profit Handwerk* stehen Ihnen nun die eingelesen sirAdos-Kalkulationsdaten (Standard-Leistungs-Texte) zur Verfügung. Öffnen Sie dazu über das Menü "Stammdaten / Leistungen" die shm Leistungsverwaltung. Im ersten Register finden Sie die Bezeichnungen (Kurztext) sowie den Langtext, die Einheit und die Leistungsgruppe. (siehe folgende Abb.)

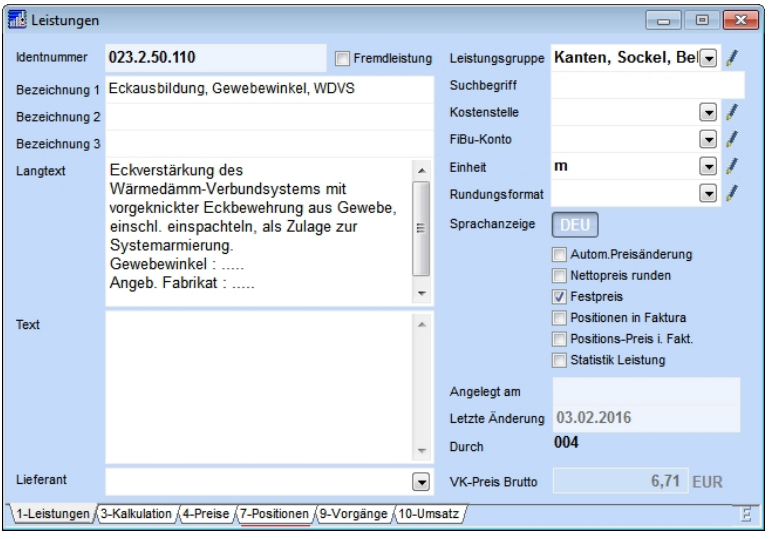

Im Reiter "Positionen" wurde vom shm Import automatisch eine Stückliste angelegt. Diese enthält für jede Kostenart (Material, Lohn, Geräte) die von den sirAdos-Kalkulationsdaten vorgegebenen Werte. Der sirAdos-Zeitwert wurde dabei mit dem beim shm-Import ausgewählten Lohnwert (EK & VK) multipliziert. (siehe folgende Abb.)

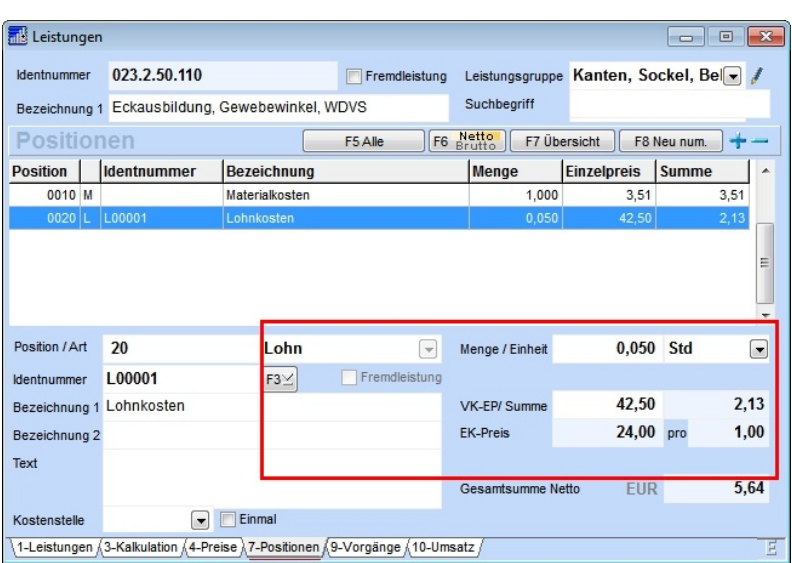

#### **5 Arbeiten mit den importierten Leistungstexten**

Alle importierten sirAdos-Leistungstexte und Kalkulationsdaten stehen Ihnen nun in *shm profit Handwerk* zur Verfügung.

Nun erstellen Sie Angebote, Aufträge oder Rechnungen im Handumdrehen. Dabei hilft Ihnen die leistungsstarke shm Suchmaschine einfach und schnell die passenden sirAdos-Texte zu finden (siehe folgende Abb. rechts) und in Ihr Angebot zu übernehmen (siehe folgende Abb. links).

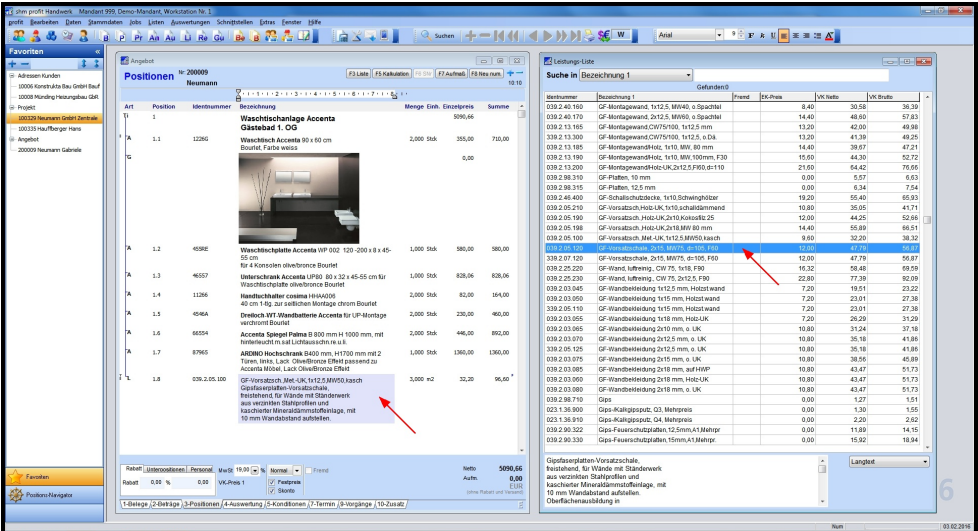

#### **6 shm Support**

**Bei Fragen können Sie sich an den Support der shm software GmbH & Co. KG wenden. Sie erreichen uns wie folgt:**

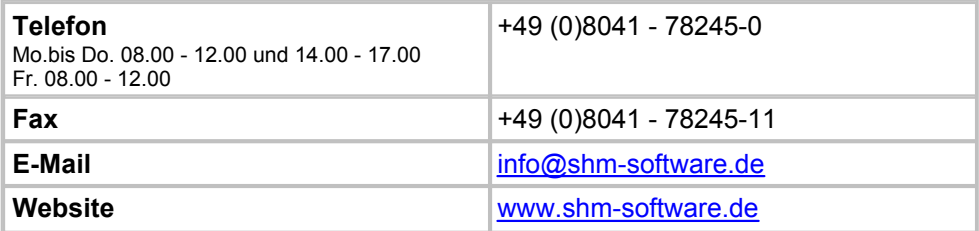

Der shm Telefon- und/oder Online-Support (Fernwartung) steht unseren Kunden mit shm Software-Pflege-Vertrag zur Verfügung. Sollten Sie keinen shm Software-Pflege-Vertrag haben, beraten wir Sie gerne unter der o. a. Telefonnummer über Preise und Vorteile des Software-Pflege-Vertrags, bzw. berechnen den Support nach Aufwand.

## **Index**

### **A**

Angebote 8 Aufträge 8 Ausgabe starten 2

### **B**

Baudaten 2

### **D**

Dateimanager 2 Daten ausgeben 2 Datenart 83 2 Datenausgabe 2 Datenexport 2 Details 2 Dokumentation zur Installation des  $\qquad \qquad \bullet$ Updates 1

### **E**

Export 2 Exportdatei 2

### **G**

GAEB 3 GAEB / sirAdos 3 GAEB 90 2 GAEB-StlB einlesen 3 Geräte 3, 6

### **H**

Hilfe 9 Hilfe zur Updateinstallation 1 Hotline 9

#### **I**

Import 3 Import-Assistent 3 Importierte Leistungstexte 8

### **K**

Kalkulationsdaten 3 Kostenart 6 Kurztext 6

#### **L**

Langtext 6 Leistungen 6 Leistungsgruppe 6 Lohn 3, 6 Lohnwert 3, 6

### **M**

Material 3.6 Mehrwertseteuer 3 Mittellohn 3

### **O**

Online-Support 9

### **P**

Positionen 6

#### **R**

Rechnungen 8

### **S**

Schnittstellen 3 shm Import-Assistent 3 shm profit Handwerk 3 shm Support 9 sirAdos 3 sirAdos Dateimanager 2 sirAdos-Zeitwert 6 Software-Pflege-Vertrag 9 Stammdaten / Leistungen 6 Standard-Leistungs-Texte 6 Start 3 Stückliste 6

#### **sirAdos in shm importieren**

Stundenlohn 3 Suchmaschine 8 Support 9

### **T**

Telefon-Support 9 Texte 8

### **U**

Updatedauer 1

### **V**

Vor dem Update 1

#### **Z**

Zeitwerte 3

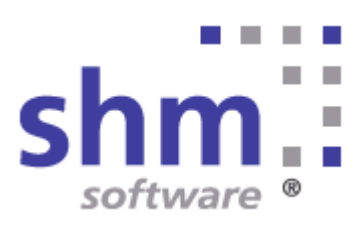